## **"SiglArx"**

*Connettore Sigla \ ARXivar*

*[www.siglarx.it](http://www.siglarx.it/)*

## Esempio messaggio di notifica

Esempio di messaggio di notifica all'utente di avvenuta archiviazione di un documento Sigla (unica modalità normalmente visibile agli utenti, ossia a console debug disattivata)

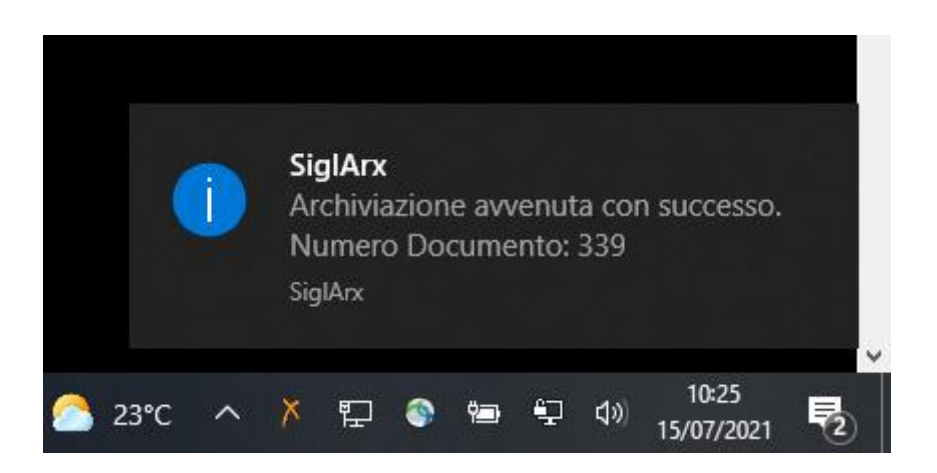

## Esempi schermate console debug

Avvio connettore con opzione di modalità visibile:

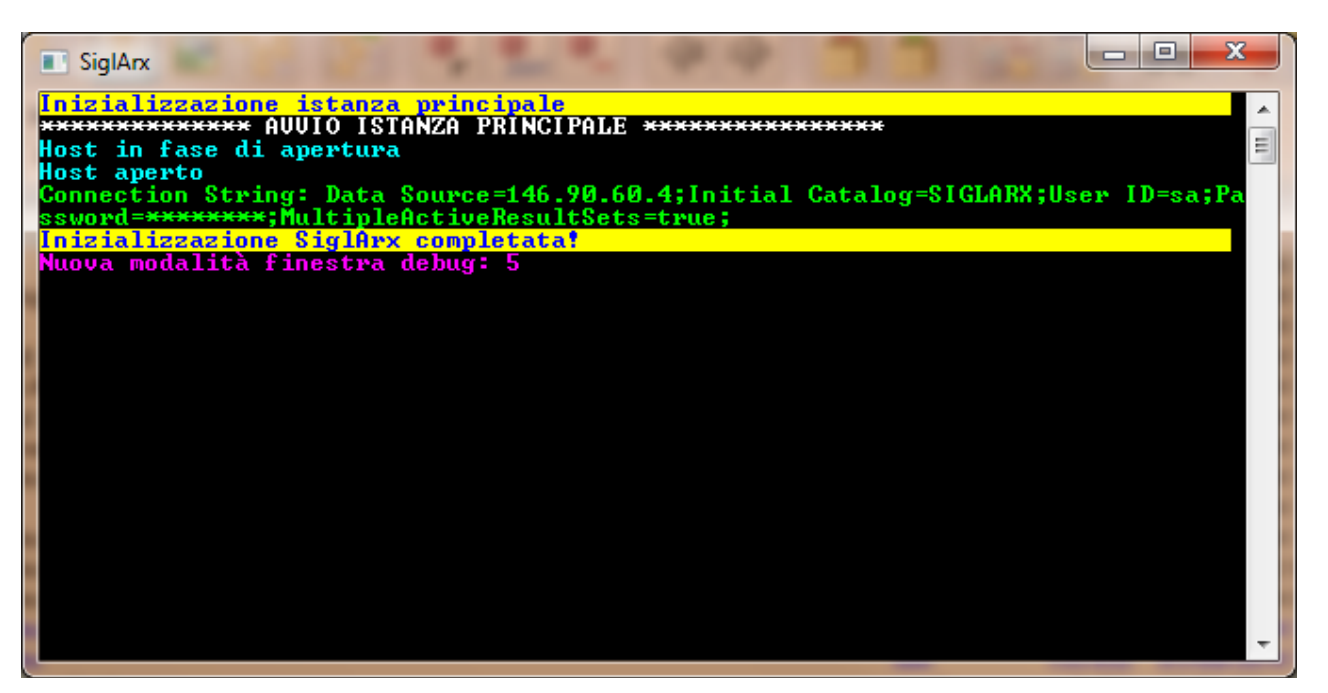

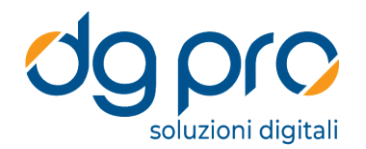

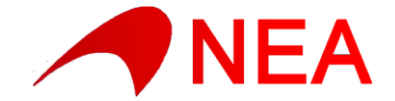

Avvio connettore con numero massimo di thread impostato a 1, schedulazione di 22 nuovi Job da eseguire con completamento del primo e avvio del secondo:

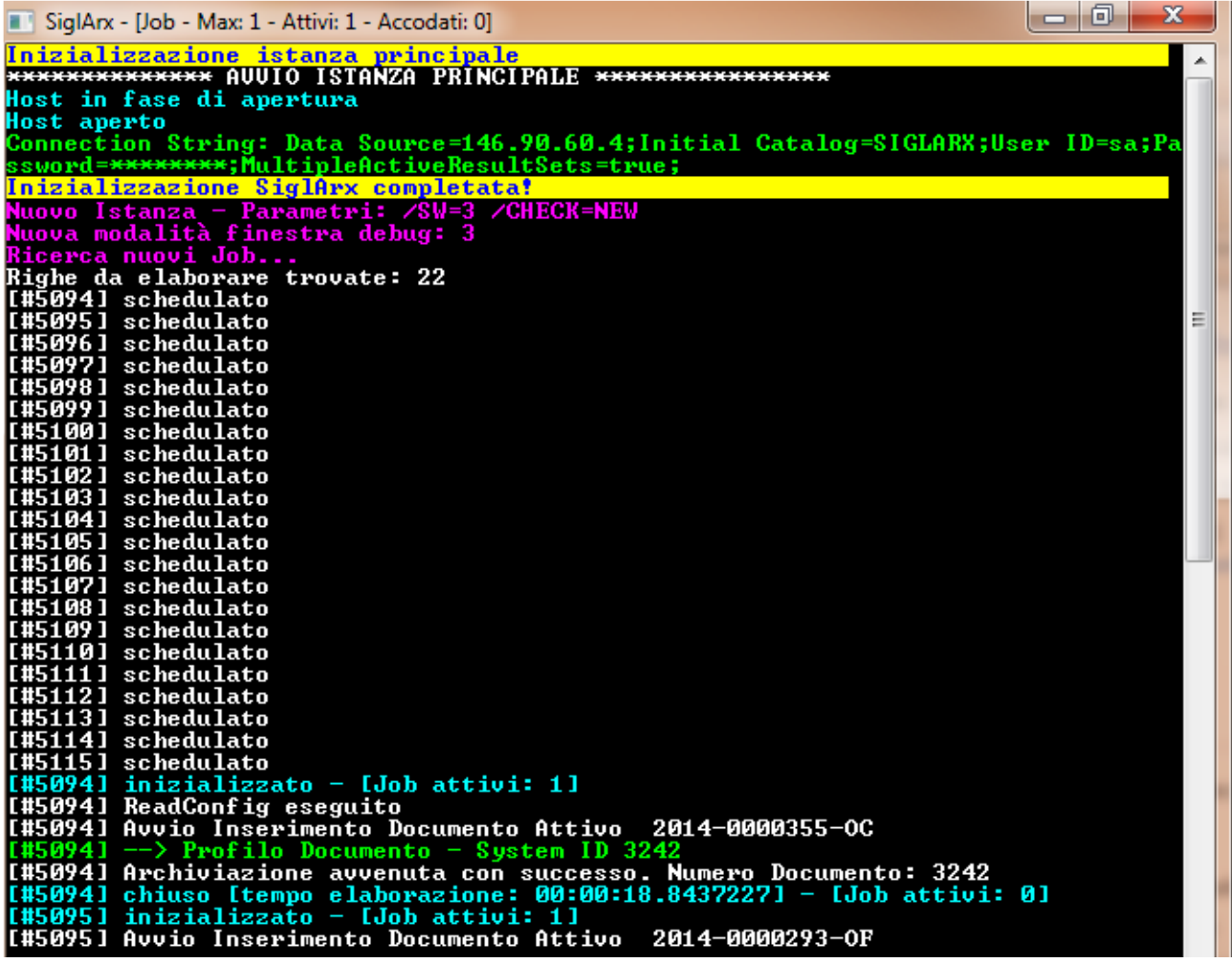

Fase di un'elaborazione con numero massimo di thread contemporanei impostato a 4 dove si possono notare:

In azzurro: avvio e chiusura di ogni singolo Job (con tempo di elaborazione)

In verde: Profilazione avvenuta con successo (con System Id ottenuto da ARXivar) o Relazione creata con successo In giallo: anomalia in fase di creazione di una relazione (a valle di un'avvenuta archiviazione)

In rosso: messaggi di errore (preceduti da relativo codice identificativo)

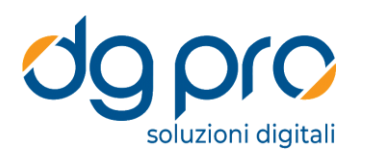

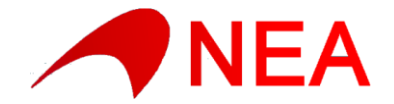

 $\Box$   $\Box$   $\mathbf{x}$ SiglArx - [Job - Max: 4 - Attivi: 0 - Accodati: 0] T#51041 ReadConfig eseguito<br>[#51041 Avvio Inserimento Documento Attivo 2014-0000295-OF<br>[#5102] Avvio Inserimento Documento Attivo 2014-0000362-OC<br>[#5101] Avvio Inserimento Documento Attivo 2014-0000361-OC [#5103] Chiuso [tempo elaborazione: 00:00:03.4361720] - [Job attivi: 3]<br>[#5105] inizializzato - [Job attivi: 4]<br>[#5105] Avvio Inserimento Documento Attivo 2014-0000363-OC lasional Archiviazione avvenuta con successo. Numero Documento: 3250<br>[#5104] Archiviazione avvenuta con successo. Numero Documento: 3250<br>[#5104] Gestione relazioni - Impossibile trovare il SystemId del documento avent ione relazioni — Impossibile trova;<br>5921 (Tipo di relazione: OC-OF)<br>Profilo Documento — System ID 3249 **[#5102]**  $\rightarrow$  Profilo Documento - System ID 3249<br> **[#5102]** Archiviazione avvenuta con successo. Numero Documento: 3249<br>
[#5104] chiuso [tempo elaborazione: 00:00:25.5478782] - [Job attivi: 3]<br>
[#5106] inizializzato - [J lasion - Circuito Bocumento de Secencesso. Numero Documento: 3251<br>[#5101] Archiviazione avvenuta con successo. Numero Documento: 3251<br>[#5101] chiuso [tempo elaborazione: 00:00:27.3410543] - [Job attivi: 2] rofilo Documento Sustem ID 32! T#5105] Archiviazione avvenuta con successo. Numero Documento: 3252<br>[#5105] Chiuso Itempo elaborazione: 00:00:23.1387909] - [Job attivi: 1]<br>[#5107] inizializzato - [Job attivi: 2] 1851071 August Inserimento Documento Attivo 2014-0000297-OF<br>
[#5108] inizializzato - [Job attivi: 3]<br>
[#5108] inizializzato - [Job attivi: 4]<br>
[#5108] Augio Inserimento Documento Attivo 2014-0000364-OC [#5109] chiuso [tempo elaborazione: 00:00:01.9659761] - [Job attivi: 3] T#5110] Avvio Inserimento Documento Attivo 2014-0000299-OF stem T#51061 Archiviazione avvenuta con successo. Numero Documento: 3253<br>[#51061 Archiviazione avvenuta con successo. Numero Jocumento: 3253 [#5106] chiuso [tempo elaborazione: 00:00:10.1772279] - [Job attivi: 3]<br>[#5111] inizializzato - [Job attivi: 4] [#5111] inizializzato - [Job attivi: 4]<br>[#5111] Avvio Inserimento Documento Attivo 2014-0000365-0C T#51071 ---> Trutilo Ducumento - system 1D 3231<br>[#5107] Archiviazione avvenuta con successo. Numero Documento: 3254<br>[#5107] Creata relazione a partire dal documento 3252 (Tipo di relazione: OC-OF) [#5107] chiuso [tempo elaborazione: 00:00:15.0195282] - [Job attivi: 3]<br>[#5112] inizializzato - [Job attivi: 4]<br>[#5112] Avvio Inserimento Documento Attivo\_\_2014-0000300-OF T#51081 Archiviazione avvenuta con successo. Numero Documento: 3255<br>[#51081 chiuso Itempo elaborazione: 00:00:15.68284351 - [Job attivi: 31]<br>[#51101 --> Profilo Documento - System ID 3256 1831101 ---- Frontilo Documento - System 1D 3230<br>[#51101 Archiviazione avvenuta con successo. Numero Documento: 3256<br>[#5113] Anizializzato - [Job attivi: 4]<br>[#51101 Creata relazione a partire dal documento 3255 (Tipo di re [#5110] chiuso [tempo elaborazione: 00:00:15.9265444] - [Job attivi: 3]<br>[#5114] inizializzato - [Job attivi: 4] |<del>|#51111 - > Profilo</del> Documento - System ID 3257<br>|H51141 Avvio Inserimento Documento Attivo 2014-0000366-0C<br>|H51111 Archiviazione avvenuta con successo. Numero Documento: 3257<br>|H51111 chiuso Itempo elaborazione: 00:00:12. [#5115] Avvio Inserimento Documento Attivo 2014-0000302-OF 1#5112] --> Profilo Documento - System ID 3258<br>[#5112] Archiviazione avvenuta con successo. Numero Documento: 3258<br>[#5112] Creata relazione a partire dal documento 3257 (Tipo di relazione: OC-OF) [#5112] chiuso Itempo elaborazione: 00:00:16.4285646] - [Job attivi: 3] T#51131 --> Profilo Documento - System ID 3259<br>|t#51131 Archiviazione avvenuta con successo. Numero Documento: 3259<br>|t#51131 Creata relazione a partire dal documento 3257 (Tipo di relazione: OC-OF) [#5113] chiuso [tempo elaborazione: 00:00:17.1130321] - [Job attivi: 2]<br>[#5114] --> Profilo Documento - System ID 3260 T#51141 -> Profilo Documento - System ID 3260<br>
[#51141 -> Profilo Documento - System ID 3260<br>
[#51141 chiuso Itempo elaborazione: 00:00:16.00412331 - IJob attivi: 11<br>
[#5115] --> Profilo Documento - System ID 3261 lasiis de chiuiazione avvenuta con successo. Numero Documento: 3261<br>[#5115] Archiviazione avvenuta con successo. Numero Documento: 3261<br>[#5115] Creata relazione a partire dal documento 3260 (Tipo di relazione: OC-OF) [#5115] chiuso [tempo elaborazione: 00:00:14.2813238] - [Job attivi: 0]

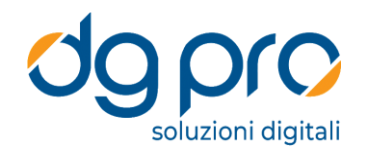

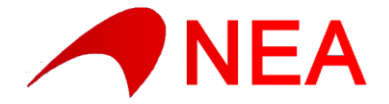

Elaborazione in cui il connettore autonomamente ha avviato, all'interno del Job, un'ulteriore Job di inserimento nelle rubriche ARXivar dell'elemento "F00139" in quanto utilizzato nei metadati del documento in fase di importazione e non ancora presente nelle rubriche ARXivar.

In verde i 3 inserimenti effettuati dal connettore (in Rubrica con ID 1054, sui Documenti con ID 3261 e nelle Relazioni)

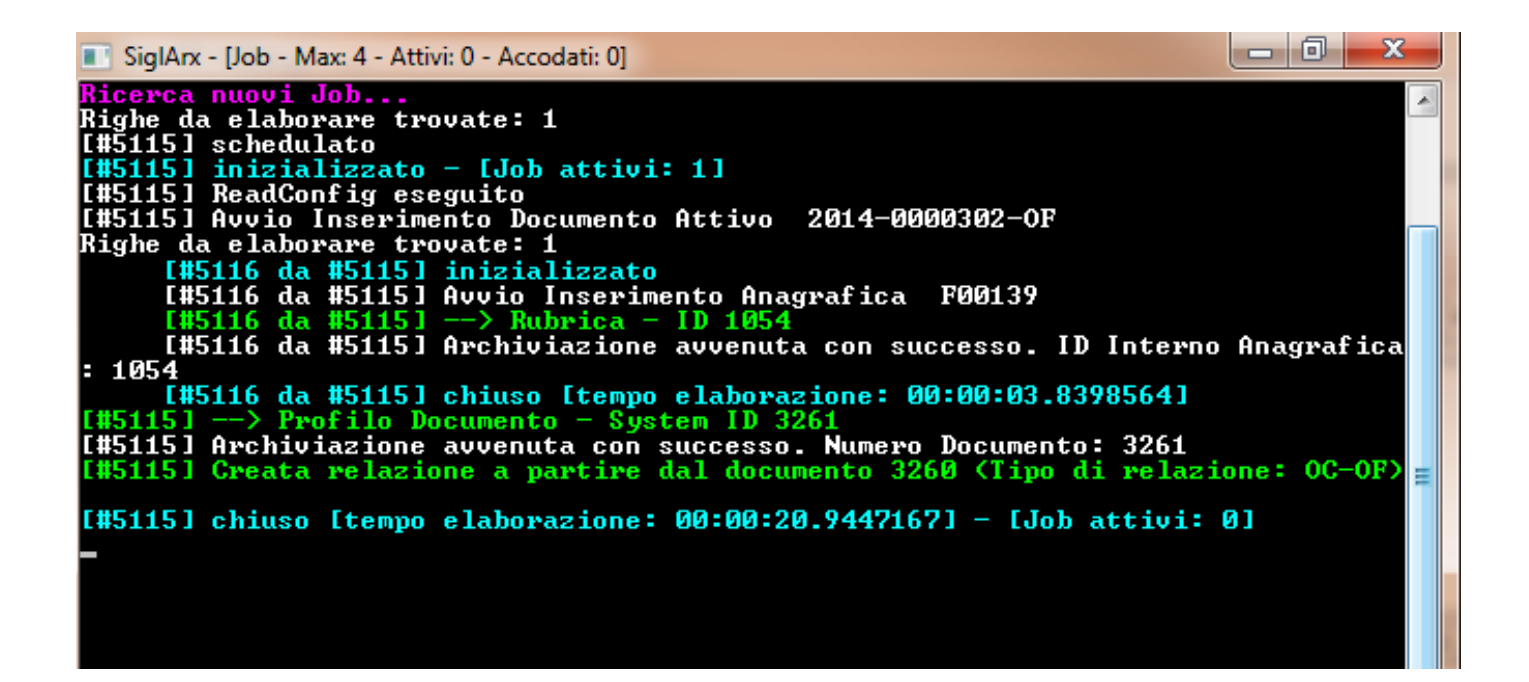

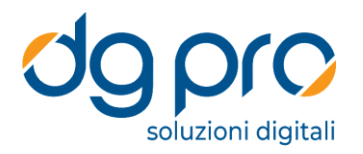

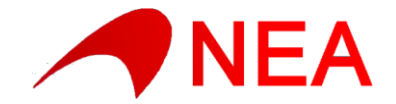

Elaborazione in cui è stata attivata la modalità di debug maggiormente verbosa (su sfondo grigio). Si notano le varie connessioni coi database Sigla, l'attivazione del canale WCF di ARXivar, il recepimento delle impostazioni relative al profilo SiglArx di importazione (Static Query, Var List, Relation Info) e il recupero dei valori dei singoli metadati (campi Standard e aggiuntivi).

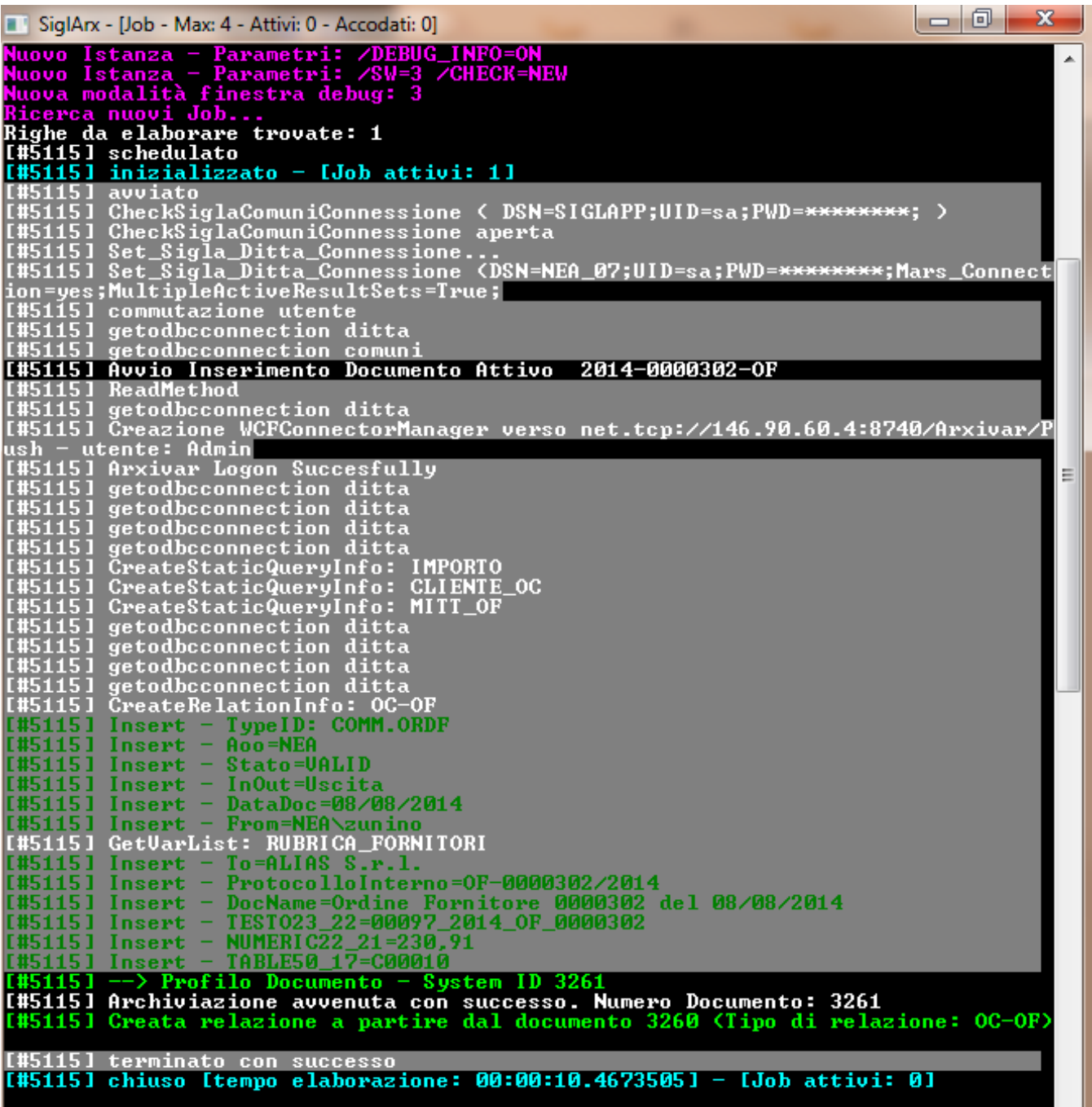

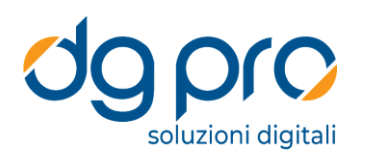

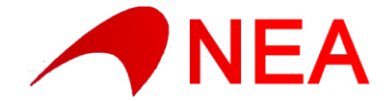